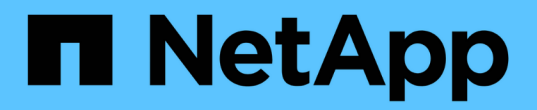

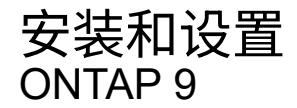

NetApp April 24, 2024

This PDF was generated from https://docs.netapp.com/zhcn/ontap/smbc/smbc\_install\_confirm\_ontap\_cluster.html on April 24, 2024. Always check docs.netapp.com for the latest.

# 目录

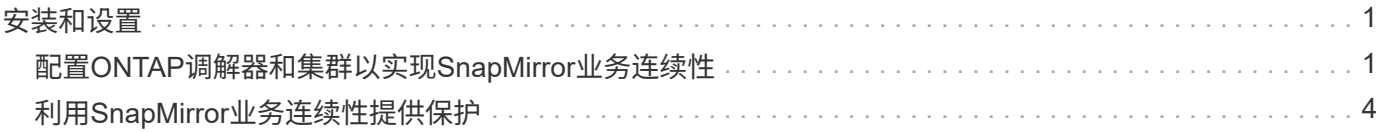

## <span id="page-2-1"></span><span id="page-2-0"></span>配置**ONTAP**调解器和集群以实现**SnapMirror**业务连续性

SnapMirror业务连续性(SM-BC)利用对等集群来确保在发生故障转移时数据可用。ONTAP 调解器是确保业务连续性的关键资源、可监控每个集群的运行状况。要配置SM-BC、必须 先安装ONTAP调解器、并确保主集群和二级集群配置正确。

安装ONTAP调解器并配置集群后、必须执行此操作 [initialize-the-ontap-mediator] 用于SM-BC的ONTAP调解 器。您必须这样做 [创建、初始化和映射](#page-5-0)[SM-BC](#page-5-0)[的一致性组](#page-5-0)

## **ONTAP** 调解器

ONTAP 调解器为 SM-BC 关系中的 ONTAP 集群建立仲裁。它会在检测到故障时协调自动故障转移、从而确定 哪个集群充当主集群、并确保数据往返于正确的目标。

**ONTAP** 调解器的前提条件

• ONTAP 调解器包括自己的一组前提条件。在安装调解器之前,必须满足这些前提条件。

有关详细信息,请参见 ["](https://docs.netapp.com/us-en/ontap-metrocluster/install-ip/task_configuring_the_ontap_mediator_service_from_a_metrocluster_ip_configuration.html)[准备安装](https://docs.netapp.com/us-en/ontap-metrocluster/install-ip/task_configuring_the_ontap_mediator_service_from_a_metrocluster_ip_configuration.html) [ONTAP](https://docs.netapp.com/us-en/ontap-metrocluster/install-ip/task_configuring_the_ontap_mediator_service_from_a_metrocluster_ip_configuration.html) [调解器服务](https://docs.netapp.com/us-en/ontap-metrocluster/install-ip/task_configuring_the_ontap_mediator_service_from_a_metrocluster_ip_configuration.html)["](https://docs.netapp.com/us-en/ontap-metrocluster/install-ip/task_configuring_the_ontap_mediator_service_from_a_metrocluster_ip_configuration.html)。

• 默认情况下, ONTAP 调解器通过 TCP 端口 31784 提供服务。您应确保 ONTAP 集群和调解器之间的端口 31784 已打开且可用。

### 安装**ONTAP**调解器并确认集群配置

继续执行以下每个步骤。对于每个步骤,您都应确认已执行特定配置。使用每个步骤后面的链接根据需要获取更 多信息。

步骤

1. 请先安装 ONTAP 调解器服务,然后再确保源集群和目标集群配置正确。

[准备安装或升级](https://docs.netapp.com/zh-cn/ontap/mediator/index.html)[ONTAP](https://docs.netapp.com/zh-cn/ontap/mediator/index.html) [调解器服务](https://docs.netapp.com/zh-cn/ontap/mediator/index.html)

2. 确认集群之间存在集群对等关系。

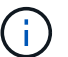

对于集群对等关系, SM-BC 需要默认 IP 空间。不支持自定义IP空间。

[配置对等关系](https://docs.netapp.com/zh-cn/ontap/task_dp_prepare_mirror.html)

3. 确认已在每个集群上创建 Storage VM 。

[创建](https://docs.netapp.com/zh-cn/ontap/smb-config/create-svms-data-access-task.html) [SVM](https://docs.netapp.com/zh-cn/ontap/smb-config/create-svms-data-access-task.html)

4. 确认每个集群上的 Storage VM 之间存在对等关系。

[创建](https://docs.netapp.com/zh-cn/ontap/peering/create-intercluster-svm-peer-relationship-93-later-task.html) [SVM](https://docs.netapp.com/zh-cn/ontap/peering/create-intercluster-svm-peer-relationship-93-later-task.html) [对等关系](https://docs.netapp.com/zh-cn/ontap/peering/create-intercluster-svm-peer-relationship-93-later-task.html)

5. 确认 LUN 存在卷。

[Creating a volume](https://docs.netapp.com/zh-cn/ontap/smb-config/create-volume-task.html)

6. 确认在集群中的每个节点上至少创建了一个 SAN LIF 。

["](https://docs.netapp.com/zh-cn/ontap/san-admin/lifs-cluster-concept.html)[集群](https://docs.netapp.com/zh-cn/ontap/san-admin/lifs-cluster-concept.html) [SAN](https://docs.netapp.com/zh-cn/ontap/san-admin/lifs-cluster-concept.html) [环境中](https://docs.netapp.com/zh-cn/ontap/san-admin/lifs-cluster-concept.html) [LIF](https://docs.netapp.com/zh-cn/ontap/san-admin/lifs-cluster-concept.html) [的注意事项](https://docs.netapp.com/zh-cn/ontap/san-admin/lifs-cluster-concept.html)["](https://docs.netapp.com/zh-cn/ontap/san-admin/lifs-cluster-concept.html)

["](https://docs.netapp.com/ontap-9/topic/com.netapp.doc.dot-cm-sanag/GUID-4B666C44-694A-48A3-B0A9-517FA7FD2502.html?cp=13_6_4_0)[创建](https://docs.netapp.com/ontap-9/topic/com.netapp.doc.dot-cm-sanag/GUID-4B666C44-694A-48A3-B0A9-517FA7FD2502.html?cp=13_6_4_0) [LIF"](https://docs.netapp.com/ontap-9/topic/com.netapp.doc.dot-cm-sanag/GUID-4B666C44-694A-48A3-B0A9-517FA7FD2502.html?cp=13_6_4_0)

7. 确认已创建必要的LUN并将其映射到igrop、igrop用于将LUN映射到应用程序主机上的启动程序。

[创建](https://docs.netapp.com/zh-cn/ontap/san-admin/create-luns-mapping-igroups-task.html) [LUN](https://docs.netapp.com/zh-cn/ontap/san-admin/create-luns-mapping-igroups-task.html) [并映射](https://docs.netapp.com/zh-cn/ontap/san-admin/create-luns-mapping-igroups-task.html) [igroup](https://docs.netapp.com/zh-cn/ontap/san-admin/create-luns-mapping-igroups-task.html)

8. 重新扫描应用程序主机以发现任何新的 LUN 。

## 初始化**SM-BC**的**ONTAP**调解器

安装ONTAP调解器并确认集群配置后、必须初始化ONTAP调解器以进行集群监控。您可以使用System Manager或ONTAP命令行界面初始化ONTAP调解器。

#### **System Manager**

使用System Manager、您可以配置ONTAP调解器服务器以实现自动故障转移。如果您尚未将自签名 SSL 和 CA 替换为经过第三方验证的 SSL 证书和 CA ,也可以将其替换为。

步骤

1. 导航到 \* 保护 > 概述 > 调解器 > 配置 \* 。

2. 选择\*Add\*, 然后输入以下ONTAP调解器服务器信息:

- IPv4 地址
- Username
- Password
- 证书

#### 命令行界面

您可以使用ONTAP命令行界面从主集群或二级集群初始化ONTAP调解器。问题描述时 mediator add 命 令时、ONTAP调解器会自动添加到另一个集群上。

#### 步骤

1. 在其中一个集群上初始化调解器:

snapmirror mediator add -mediator-address IP Address -peer-cluster cluster name -username user name

◦ 示例 \*

cluster1::> snapmirror mediator add -mediator-address 192.168.10.1 -peer-cluster cluster2 -username mediatoradmin Notice: Enter the mediator password.

Enter the password: \*\*\*\*\*\* Enter the password again: \*\*\*\*\*\*

#### 2. 检查调解器配置的状态:

snapmirror mediator show

```
Mediator Address Peer Cluster  Connection Status Quorum Status
---------------- ---------------- ----------------- -------------
192.168.10.1 cluster-2 connected true
```
Quorum Status 指示SnapMirror一致性组关系是否与调解器同步;状态为 true 表示同步成功。

## <span id="page-5-0"></span>利用**SnapMirror**业务连续性提供保护

使用SnapMirror业务连续性配置保护涉及在ONTAP源集群上选择LUN并将其添加到一致性 组。

### 开始之前

- 您必须具有 ["SnapMirror](https://docs.netapp.com/us-en/ontap/system-admin/manage-license-task.html#view-details-about-a-license) [同](https://docs.netapp.com/us-en/ontap/system-admin/manage-license-task.html#view-details-about-a-license)[步](https://docs.netapp.com/us-en/ontap/system-admin/manage-license-task.html#view-details-about-a-license)[许](https://docs.netapp.com/us-en/ontap/system-admin/manage-license-task.html#view-details-about-a-license)[可证](https://docs.netapp.com/us-en/ontap/system-admin/manage-license-task.html#view-details-about-a-license)["](https://docs.netapp.com/us-en/ontap/system-admin/manage-license-task.html#view-details-about-a-license)。
- 您必须是集群或 Storage VM 管理员。
- 一致性组中的所有成分卷都必须位于一个Storage VM (SVM)中。

◦ LUN 可以驻留在不同的卷上。

- 源集群和目标集群不能相同。
- 您不能在ASA集群和非ASA集群之间建立SM-BC一致性组关系。
- 对于集群对等关系, SM-BC 需要默认 IP 空间。不支持自定义 IP 空间。
- 一致性组的名称必须是唯一的。
- 二级(目标)集群上的卷类型必须为DP。
- 主SVM和二级SVM必须处于对等关系中。

#### 步骤

您可以使用ONTAP命令行界面或系统管理器配置一致性组。

从ONTAP 9.10.1开始、ONTAP在System Manager中提供了一个一致性组端点和菜单、用于提供其他管理实用 程序。如果使用的是ONTAP 9.10.1或更高版本、请参见 ["](https://docs.netapp.com/zh-cn/ontap/consistency-groups/configure-task.html)[配置一致性组](https://docs.netapp.com/zh-cn/ontap/consistency-groups/configure-task.html)["](https://docs.netapp.com/zh-cn/ontap/consistency-groups/configure-task.html) 然后 ["](https://docs.netapp.com/zh-cn/ontap/consistency-groups/protect-task.html)[配置保护](https://docs.netapp.com/zh-cn/ontap/consistency-groups/protect-task.html)["](https://docs.netapp.com/zh-cn/ontap/consistency-groups/protect-task.html) 创建SM-BC关系。

#### **System Manager**

- 1. 在主集群上、导航到\*保护>概述>保护以实现业务连续性>保护LUN\*。
- 2. 选择要保护的LUN并将其添加到保护组。
- 3. 选择目标集群和 SVM 。
- 4. 默认情况下会选中 \* 初始化关系 \* 。单击 \* 保存 \* 开始保护。
- 5. 转至 \* 信息板 > 性能 \* 以验证 LUN 的 IOPS 活动。
- 6. 在目标集群上,使用 System Manager 验证对业务连续性关系的保护是否同步: \* 保护 > 关系 \* 。

#### 命令行界面

1. 从目标集群创建一致性组关系。

`d目标::> SnapMirror create -ssource-path *ssource-path*-target-path *destination path*-cG-item -appings *volume-paths*-policy *policy-name*

您最多可以使用映射12个成分卷 cg-item-mappings 参数 snapmirror create 命令:

以下示例将创建两个一致性组: cg\_src\_ on the source with `vol1 和 vol2 和镜像目标一致 性组、 cg\_dst。

destination::> snapmirror create -source-path vs1\_src:/cg/cg\_src -destination-path vs1 dst:/cg/cg dst -cg-item-mappings vol\_src1:@vol\_dst1,vol\_src2:@vol\_dst2 -policy AutomatedFailOver

2. 从目标集群中、初始化一致性组。

destination::>snapmirror initialize -destination-path *destinationconsistency-group*

3. 确认初始化操作已成功完成。状态应为 InSync。

snapmirror show

- 4. 在每个集群上、创建一个igrop、以便将LUN映射到应用程序主机上的启动程序。 lun igroup create -igroup *name* -protocol *fcp|iscsi* -ostype *os* -initiator *initiator\_name*
- 5. 在每个集群上、将LUN映射到igrop:

lun map -path *path\_name* -igroup *igroup\_name*

6. 使用验证LUN映射是否已成功完成 lun map 命令:然后、您可以在应用程序主机上发现新的LUN。

#### 版权信息

版权所有 © 2024 NetApp, Inc.。保留所有权利。中国印刷。未经版权所有者事先书面许可,本文档中受版权保 护的任何部分不得以任何形式或通过任何手段(图片、电子或机械方式,包括影印、录音、录像或存储在电子检 索系统中)进行复制。

从受版权保护的 NetApp 资料派生的软件受以下许可和免责声明的约束:

本软件由 NetApp 按"原样"提供,不含任何明示或暗示担保,包括但不限于适销性以及针对特定用途的适用性的 隐含担保,特此声明不承担任何责任。在任何情况下,对于因使用本软件而以任何方式造成的任何直接性、间接 性、偶然性、特殊性、惩罚性或后果性损失(包括但不限于购买替代商品或服务;使用、数据或利润方面的损失 ;或者业务中断),无论原因如何以及基于何种责任理论,无论出于合同、严格责任或侵权行为(包括疏忽或其 他行为),NetApp 均不承担责任,即使已被告知存在上述损失的可能性。

NetApp 保留在不另行通知的情况下随时对本文档所述的任何产品进行更改的权利。除非 NetApp 以书面形式明 确同意,否则 NetApp 不承担因使用本文档所述产品而产生的任何责任或义务。使用或购买本产品不表示获得 NetApp 的任何专利权、商标权或任何其他知识产权许可。

本手册中描述的产品可能受一项或多项美国专利、外国专利或正在申请的专利的保护。

有限权利说明:政府使用、复制或公开本文档受 DFARS 252.227-7013(2014 年 2 月)和 FAR 52.227-19 (2007 年 12 月)中"技术数据权利 — 非商用"条款第 (b)(3) 条规定的限制条件的约束。

本文档中所含数据与商业产品和/或商业服务(定义见 FAR 2.101)相关,属于 NetApp, Inc. 的专有信息。根据 本协议提供的所有 NetApp 技术数据和计算机软件具有商业性质,并完全由私人出资开发。 美国政府对这些数 据的使用权具有非排他性、全球性、受限且不可撤销的许可,该许可既不可转让,也不可再许可,但仅限在与交 付数据所依据的美国政府合同有关且受合同支持的情况下使用。除本文档规定的情形外,未经 NetApp, Inc. 事先 书面批准,不得使用、披露、复制、修改、操作或显示这些数据。美国政府对国防部的授权仅限于 DFARS 的第 252.227-7015(b)(2014 年 2 月)条款中明确的权利。

商标信息

NetApp、NetApp 标识和 <http://www.netapp.com/TM> 上所列的商标是 NetApp, Inc. 的商标。其他公司和产品名 称可能是其各自所有者的商标。